# <span id="page-0-1"></span>RFLPtools: Analysis of DNA fragment samples and standalone BLAST report files

F. Flessa<sup>∗</sup> , A. Kehl†and M. Kohl‡

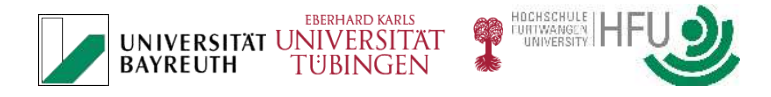

August 13, 2014

### Contents

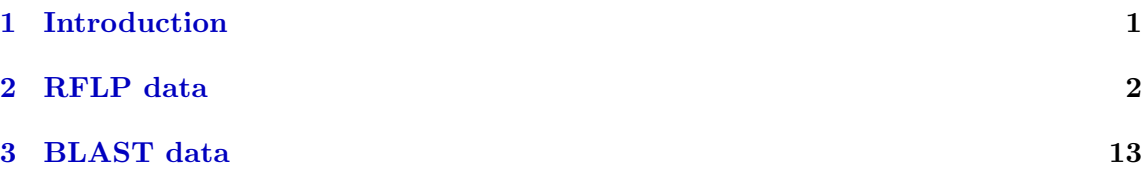

### <span id="page-0-0"></span>1 Introduction

The package "RFLPtools" aims at

- the detection of similar band patterns based on DNA fingerprint fragment sizes (i.e. derived from RFLP-analysis)
- the analysis of standalone BLAST report files (i.e. DNA sequence analysis)

see also [\[1\]](#page-17-0). In this short vignette we describe and demonstrate the available functions. We start with loading the package.

#### > library(RFLPtools)

<sup>∗</sup>Chair for Plant Systematics, Section Mycology, University of Bayreuth, 95440 Bayreuth, Germany, Fabienne.Flessa@uni-bayreuth.de

<sup>&</sup>lt;sup>†</sup>Botanical Garden, University of Tübingen, Hartmeyerstr. 123, 72076 Tübingen, Germany, Alexandra.Kehl@botgarten.uni-tuebingen.de

<sup>‡</sup>Department of Medical and Life Sciences, Furtwangen University, 78054 VS-Schwenningen, Germany, Matthias.Kohl@stamats.de

### <span id="page-1-0"></span>2 RFLP data

As a first step we can perform a QC of the samples using function RFLPqc. This is possible if the first band corresponds to the total length of the fragment. The QC consists of a comparison of the length of the first band with the sum of the lengths of the remaining bands for each sample. If the sum is smaller than QC.lo times the length of the first band or larger than QC.up times the length of the first band, respectively, a text message is printed.

```
> Dir <- system.file("extdata", package = "RFLPtools") # input directory
> filename <- file.path(Dir, "AZ091016_report.txt")
> RFLP1 <- read.rflp(file = filename)
> str(RFLP1)
data.frame: 73 obs. of 4 variables:
 $ Sample: chr "AZ38_B1" "AZ38_B1" "AZ38_B1" "AZ38_C1" ...
 $ Band : int 1 2 3 1 2 3 1 2 3 1 ...
 $ MW : int 767 443 257 763 439 254 760 459 238 750 ...
$ Gel : chr "091016A" "091016A" "091016A" "091016A" ...
> RFLP2 <- RFLPqc(RFLP1, rm.band1 = FALSE) # identical to RFLP1
Sum of bands of sample AZ38_B2 out of range (227.97%)!
Sum of bands of sample AZ38_C2 out of range (69.47%)!
> identical(RFLP1, RFLP2)
[1] TRUE
> RFLP3 <- RFLPqc(RFLP1)
Sum of bands of sample AZ38_B2 out of range (227.97%)!
Sum of bands of sample AZ38_C2 out of range (69.47%)!
> str(RFLP3)
'data.frame': 51 obs. of 4 variables:
$ Sample: chr "AZ38_B1" "AZ38_B1" "AZ38_C1" "AZ38_C1" ...
 $ Band : num 1 2 1 2 1 2 1 2 3 4 ...
 $ MW : int 443 257 439 254 459 238 212 186 144 97 ...
$ Gel : chr "091016A" "091016A" "091016A" "091016A" ...
> RFLP4 <- RFLPqc(RFLP1, rm.band1 = TRUE, QC.rm = TRUE)
```

```
Sum of bands of sample AZ38_B2 out of range (227.97%)!
Sum of bands of sample AZ38_C2 out of range (69.47%)!
> str(RFLP4)
'data.frame': 43 obs. of 4 variables:
$ Sample: chr "AZ38_B1" "AZ38_B1" "AZ38_C1" "AZ38_C1" ...
$ Band : num 1 2 1 2 1 2 1 2 3 4 ...
$ MW : int 443 257 439 254 459 238 212 186 144 97 ...
$ Gel : chr "091016A" "091016A" "091016A" "091016A" ...
We load some example data and compute the Euclidean distance ...
> data(RFLPdata)
> res <- RFLPdist(RFLPdata)
> names(res) ## number of bands
 [1] "3" "4" "5" "6" "7" "8" "9" "10" "11" "12"
> str(res$"6")
Class 'dist' atomic [1:210] 517.58 3.74 145.24 397.64 482.89 ...
  \ldots attr(*, "Size")= int 21
  ..- attr(*, "Labels")= chr [1:21] "Ni_25_A3" "Ni_25_B1" "Ni_25_B3" "Ni_25_H5" ...
 ..- attr(*, "Diag")= logi FALSE
  ..- attr(*, "Upper")= logi FALSE
  ..- attr(*, "method")= chr "euclidean"
  ..- attr(*, "call") = language distfun(x = do-call("rbind", temp1))
```
Of course, we can also use other well-known distances implemented in function dist.

```
> res1 \leq- RFLPdist(RFLPdata, distfun = function(x) dist(x, method = "manhattan"))
> res2 \leq- RFLPdist(RFLPdata, distfun = function(x) dist(x, method = "maximum"))
> str(res[[1]])Class 'dist' atomic [1:28] 2.45 18.25 12.96 155.64 4.9 ...
  \ldots attr(*, "Size")= int 8
  ..- attr(*, "Labels")= chr [1:8] "NI_28_D6" "Ni_28_A6" "Ni_28_B2" "Ni_28_C2" ...
  ..- attr(*, "Diag")= logi FALSE
  ..- attr(*, "Upper")= logi FALSE
  ..- attr(*, "method")= chr "euclidean"
  ..- attr(*, "call") = language distfun(x = do-call("rbind", temp1))
```

```
> str(res1[[1]])
Class 'dist' atomic [1:28] 4 31 20 209 8 21 176 27 16 211 ...
  \ldots attr(*, "Size")= int 8
  ..- attr(*, "Labels")= chr [1:8] "NI_28_D6" "Ni_28_A6" "Ni_28_B2" "Ni_28_C2" ...
  ..- attr(*, "Diag")= logi FALSE
  ..- attr(*, "Upper")= logi FALSE
  ..- attr(*, "method")= chr "manhattan"
  ..- attr(*, "call") = language dist(x = x, method = "manhattan")> str(res2[[1]])
Class 'dist' atomic [1:28] 2 13 10 146 4 8 104 12 9 147 ...
  ..- attr(*, "Size")= int 8
  ..- attr(*, "Labels")= chr [1:8] "NI_28_D6" "Ni_28_A6" "Ni_28_B2" "Ni_28_C2" ...
  ..- attr(*, "Diag")= logi FALSE
  ..- attr(*, "Upper")= logi FALSE
  \ldots - attr(*, 'method') = chr 'maximum'..- attr(*, "call") = language dist(x = x, method = "maximum")
```
Correlation distances can be applied using function corDist of package "MKmisc".

```
> library(MKmisc)
> res3 <- RFLPdist(RFLPdata, distfun = corDist)
> str(res3$"9")
Class 'dist' atomic [1:21] 0.475 0.521 0.508 0.517 0.512 ...
  \ldots attr(*, "Size")= int 7
  ..- attr(*, "Labels")= chr [1:7] "Ni_25_C4" "Ni_25_C5" "Ni_25_E4" "Ni_28_B9" ...
  ..- attr(*, "Diag")= logi FALSE
  ..- attr(*, "Upper")= logi FALSE
  ..- attr(*, "method")= chr "pearson"
  \ldots attr(*, "call")= language distfun(x = do.call("rbind", temp1))
```
As we obtain a list of dist objects we can easily perform hierarchical clustering.

```
> par(mfrow = c(2,2))> plot(hclust(res[[1]]), main = "Euclidean distance")
> plot(hclust(res1[[1]]), main = "Manhattan distance")
> plot(hclust(res2[[1]]), main = "Maximum distance")
> plot(hclust(res3[[1]]), main = "Pearson correlation distance")
```
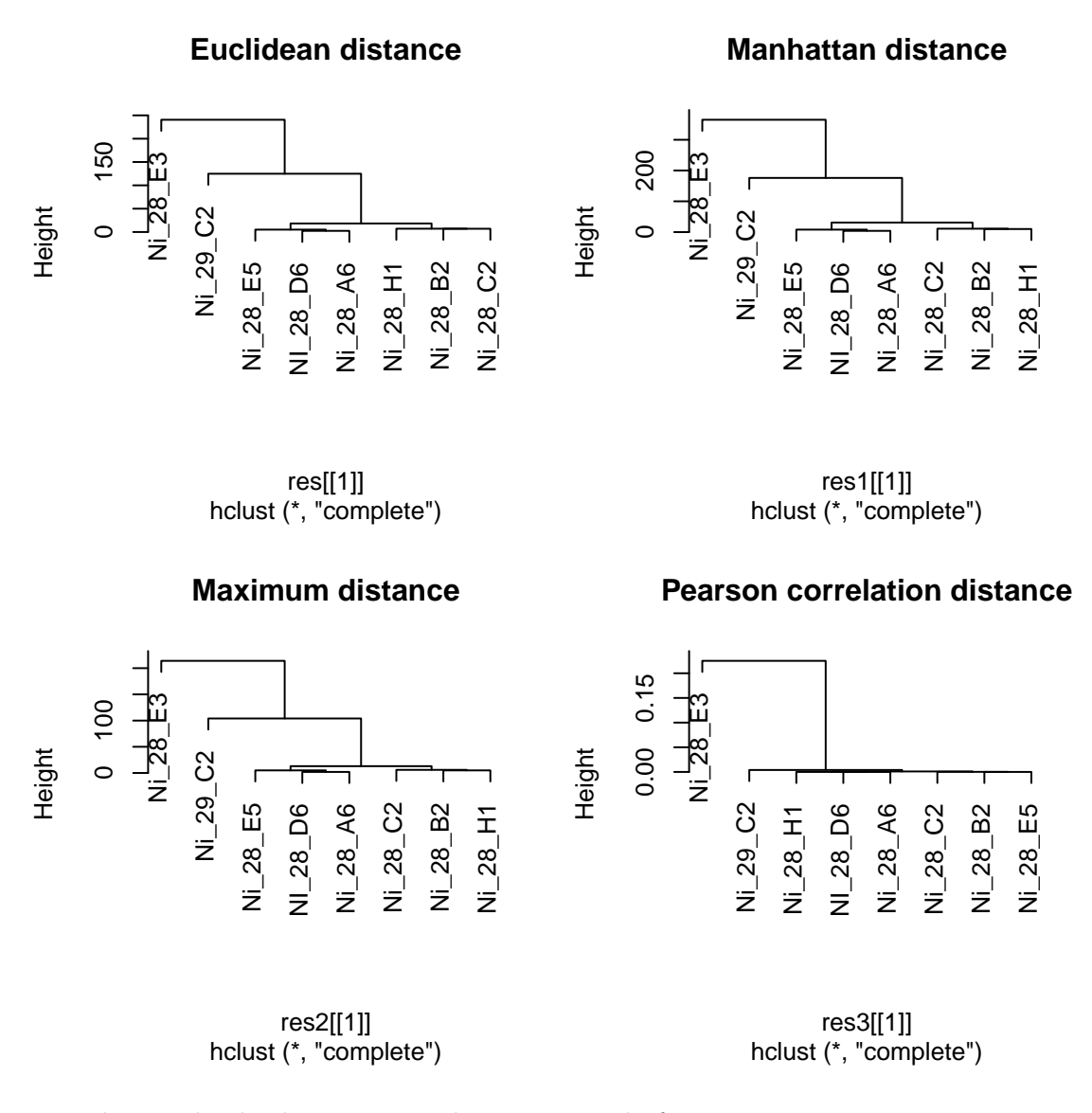

For splitting the dendrogram into clusters we apply function cutree.

> clust4bd <- hclust(res[[2]]) > cgroups50 <- cutree(clust4bd, h=50) > cgroups50  $N$ :  $25$   $D2$   $N$ :  $25$   $D3$   $N$   $25$   $D4$   $N$ ;  $25$   $D5$   $D4$   $N$ :  $28$ 

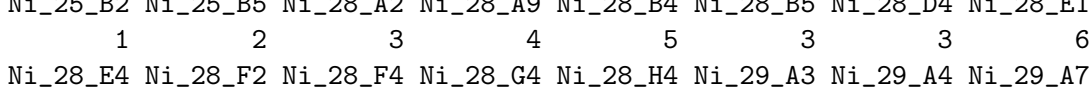

3 3 3 3 3 7 8 8 Ni\_29\_B4 Ni\_29\_B5 Ni\_29\_C7 Ni\_29\_D1 Ni\_29\_D6 Ni\_29\_D7 Ni\_29\_E4 Ni\_29\_E5 9 10 11 12 13 14 8 9 Ni\_29\_F5 Ni\_29\_G1 Ni\_29\_G2 Ni\_29\_G4 Ni\_29\_H2 Ni\_29\_H4 Ni\_29\_H5 11 7 11 15 7 8 13

Another possibility to display the similarity of the samples are so-called (dis-)similarity matrices which can be generated by function simPlot of package "MKmisc".

```
> library(RColorBrewer)
> library(MKmisc)
> myCol <- colorRampPalette(brewer.pal(8, "RdYlGn"))(128)
> ord <- order.dendrogram(as.dendrogram(hclust(res[[1]])))
> temp <- as.matrix(res[[1]])
> simPlot(temp[ord,ord], col = rev(myCol), minVal = 0,
+ labels = colnames(temp), title = "(Dis-)Similarity Plot")
```
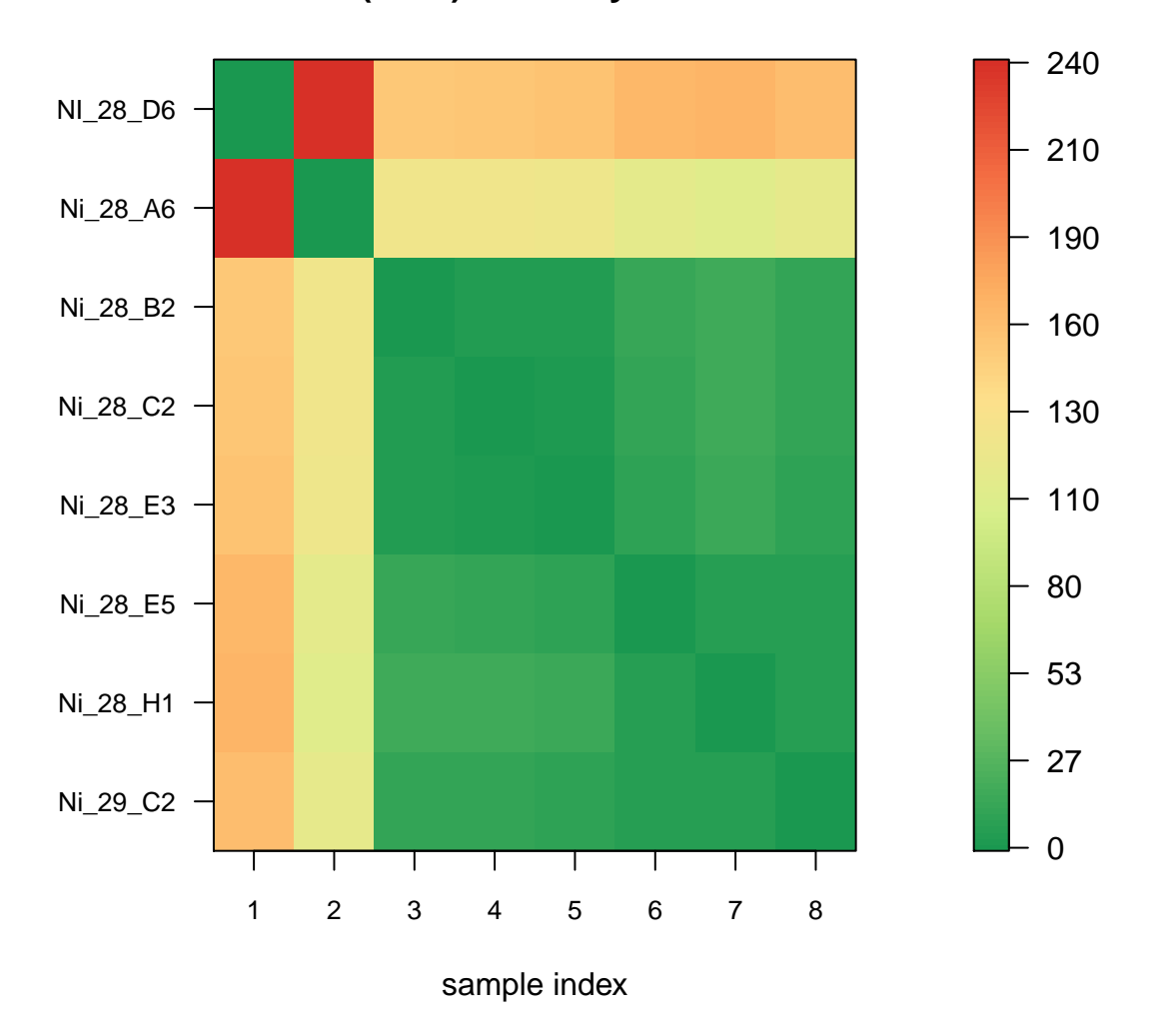

We can also use function "levelplot" of "lattice" to display (dis-)similarity matrices.

```
> library(lattice)
> print(levelplot(temp[ord,ord], col.regions = rev(myCol),
+ at = do.breaks(c(0, max(temp)), 128),
+ xlab = "", ylab = "",
+ ## Rotate labels of x-axis
+ \vert scales = list(x = list(rot = 90)),
+ main = "(Dis-)Similarity Plot"))
```
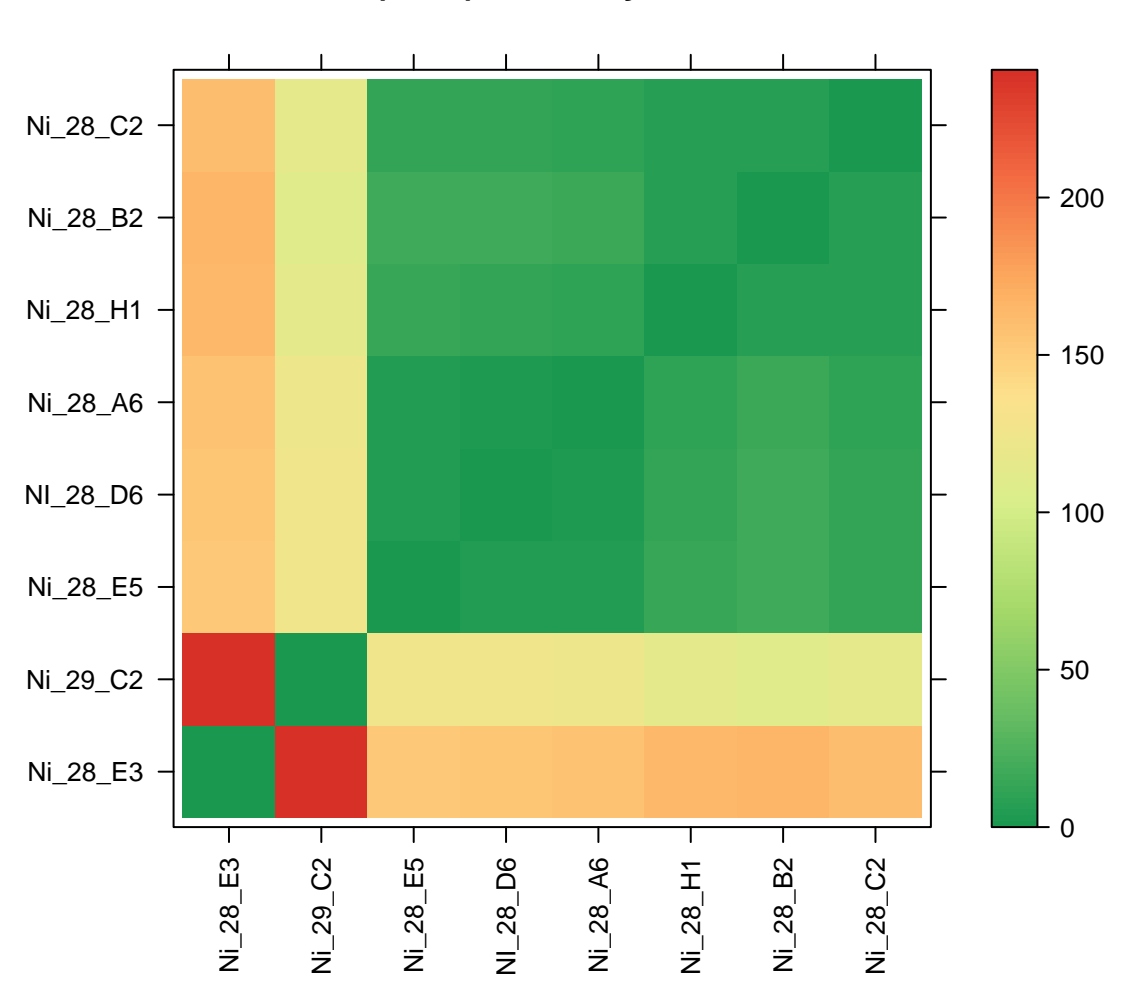

If some bands may be missing we can apply function RFLPdist2 specifying the number of missing bands we expect.

```
> ## Euclidean distance
> data(RFLPdata)
> data(RFLPref)
> nrBands(RFLPdata)
```
[1] 3 4 5 6 7 8 9 10 11 12

```
> res0 <- RFLPdist(RFLPdata, nrBands = 9)
> res1 <- RFLPdist2(RFLPdata, nrBands = 9, nrMissing = 1)
> res2 <- RFLPdist2(RFLPdata, nrBands = 9, nrMissing = 2)
> res3 <- RFLPdist2(RFLPdata, nrBands = 9, nrMissing = 3)
```
Again hierarchical clustering of the results is straight forward.

```
> par(mfrow = c(2,2))> plot(hclust(res0), main = "0 bands missing")
> plot(hclust(res1), main = "1 band missing")
> plot(hclust(res2), main = "2 bands missing")
> plot(hclust(res3), main = "3 bands missing")
```
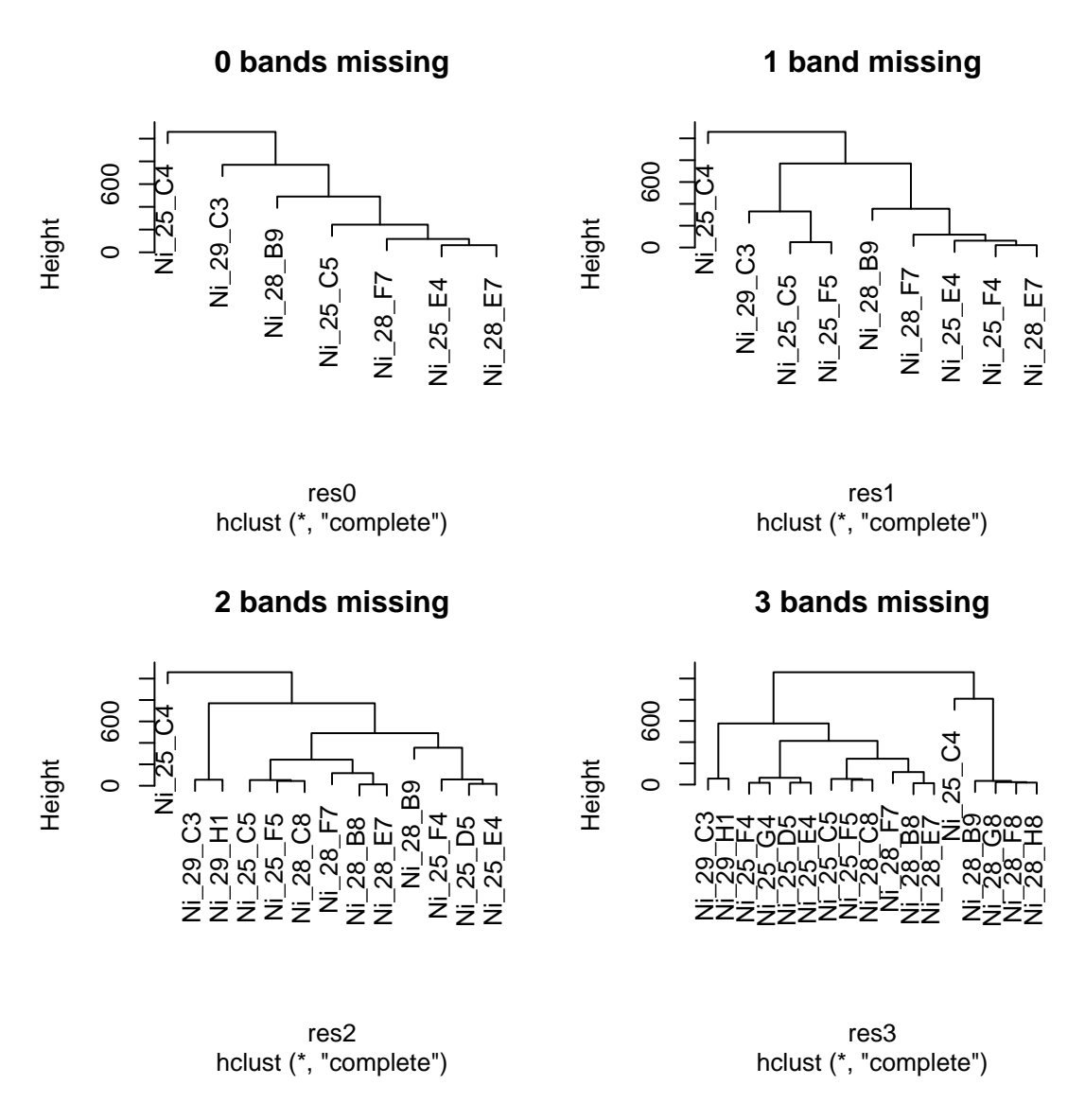

There are also ways to handle low-bp bands which are likely to be absent in some of the samples. First, one can use function RFLPlod to remove all bands below a given threshold LOD before further analyses. For displaying the data we use function RFLPplot.

> RFLPdata.lod <- RFLPlod(RFLPdata, LOD = 60)  $> par(mfrow = c(1, 2))$ > RFLPplot(RFLPdata, nrBands = 4, ylim = c(40, 670)) > RFLPplot(RFLPdata.lod, nrBands = 4, ylim = c(40, 670)) > title(sub = "After applying RFLPlod")

10

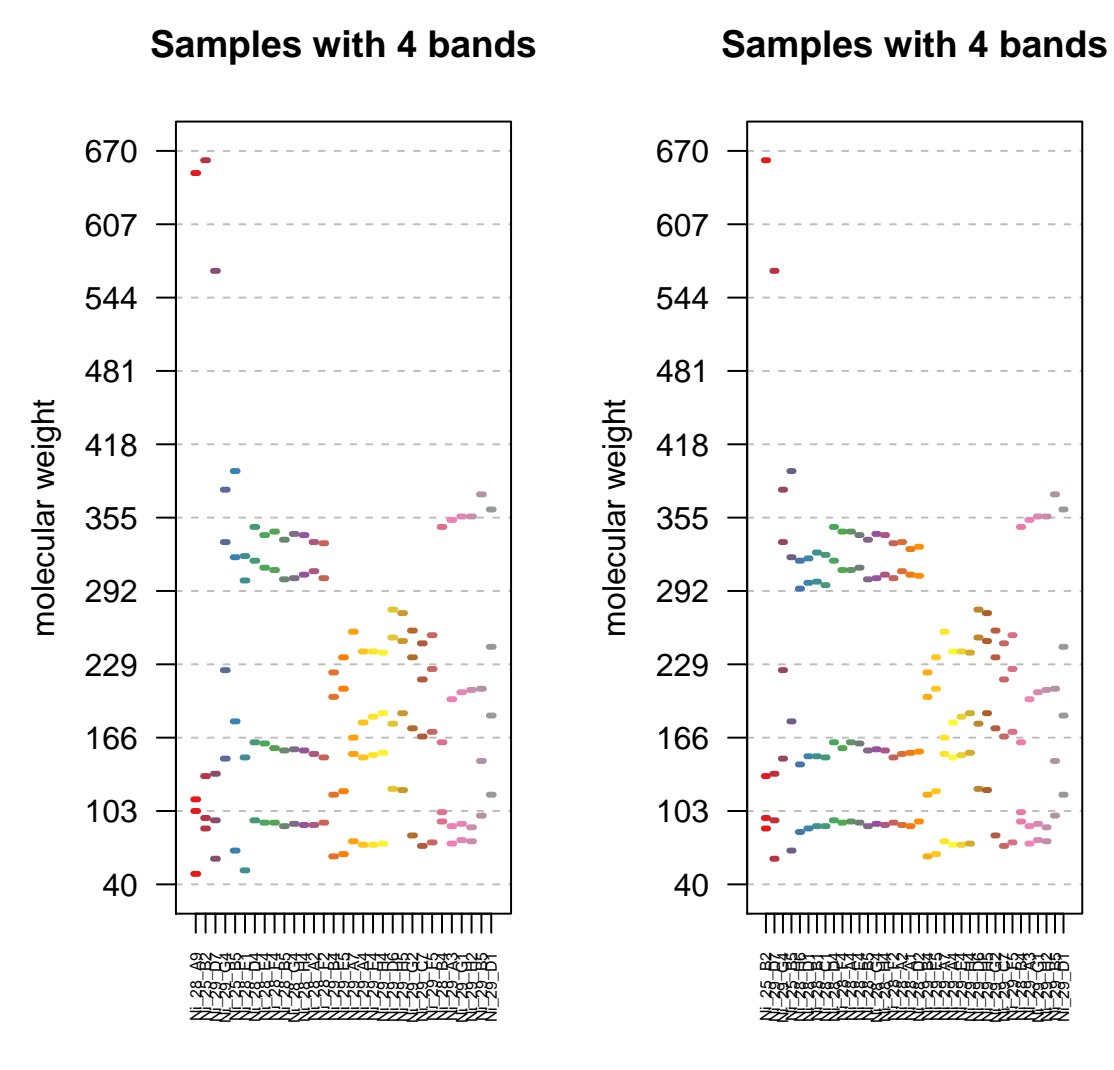

After applying RFLPlod

In addition, one can specify LOD in a call to function RFLPdist2. If LOD is specified, it is assumed that missing bands only occur for molecular weights smaller than LOD.

```
> res0 <- RFLPdist(RFLPdata, nrBands = 4)
> res1.lod <- RFLPdist2(RFLPdata, nrBands = 4, nrMissing = 1, LOD = 60)
> ord <- order.dendrogram(as.dendrogram(hclust(res1.lod)))
> temp <- as.matrix(res1.lod)
> simPlot(temp[ord,ord], col = rev(myCol), minVal = 0,
```
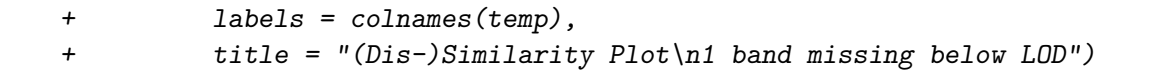

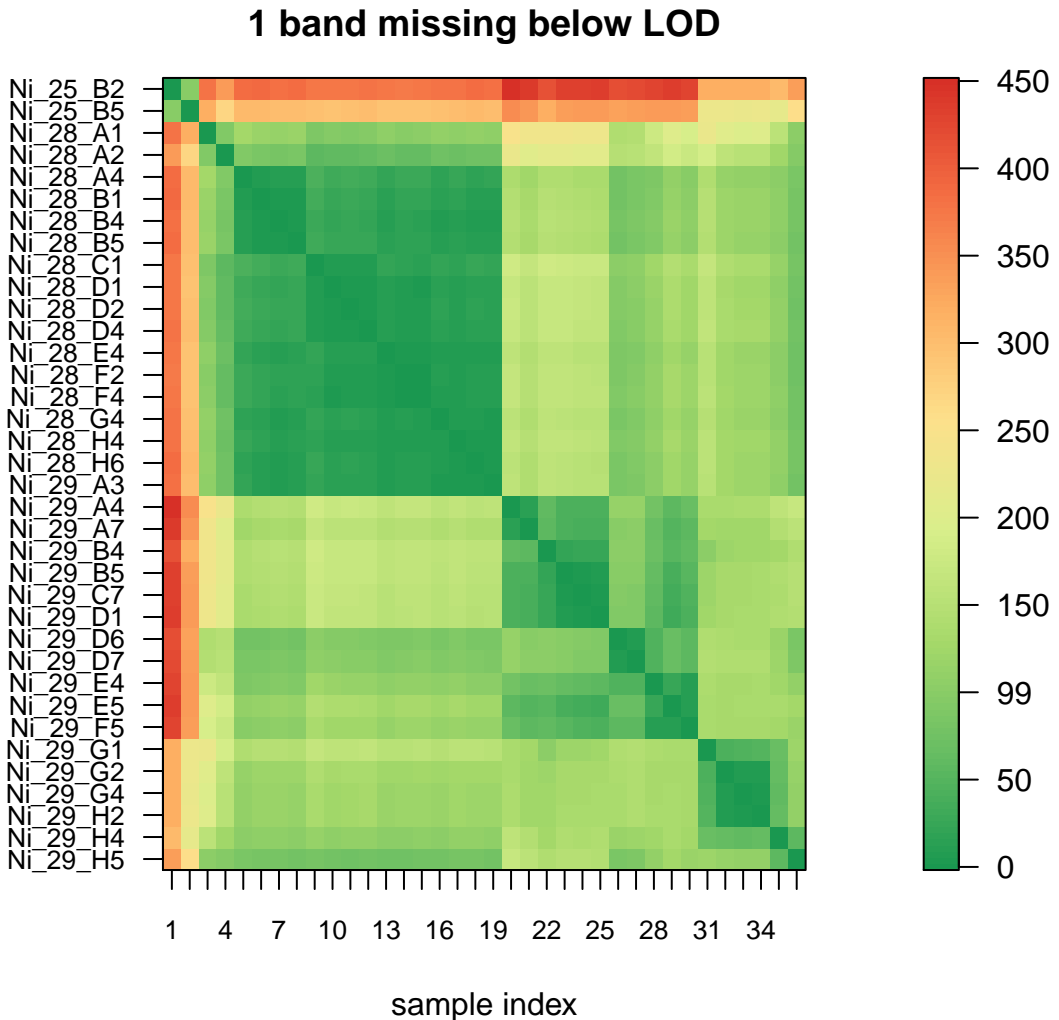

We can also make a comparison to reference data.

> RFLPrefplot(RFLPdata, RFLPref, nrBands = 9, cex.axis = 0.8)

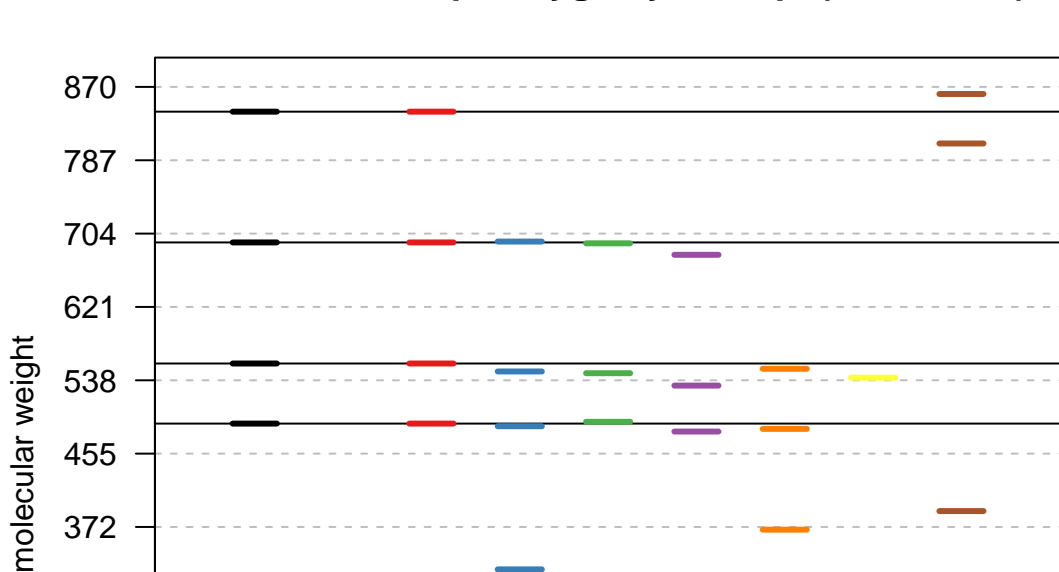

# <span id="page-12-0"></span>3 BLAST data

40

123

206

289

372

To analyze tabular report files generated with standalone BLAST from NCBI (see [ftp://](ftp://ftp.ncbi.nlm.nih.gov/blast/executables/release) [ftp.ncbi.nlm.nih.gov/blast/executables/release](ftp://ftp.ncbi.nlm.nih.gov/blast/executables/release)), a function for reading the BLAST report files is included (read.blast). Possible steps are:

- 1) Install NCBI BLAST
- 2) Generate and import database(s)

Reference

Ni\_28\_B9

Ni\_28\_F7

Ni\_28\_E7

Ni\_25\_E4

Ni\_25\_C5

Ni\_29\_C3

Ni\_25\_C4

3) Apply BLAST with options outfmt and out; e.g.

```
blastn -query Testquery -db Testdatabase -outfmt 6 -out out.txt
```
or

```
blastn -query Testquery -db Testdatabase -outfmt 10 -out out.csv
```
One could also call BLAST from inside R by using function system

```
system("blastn -query Testquery -db Testdatabase -outfmt 6 -out out.txt")
```
4) Read in the results

```
## -outfmt 6test.res <- read.blast(file = "out.txt")
```
or

```
## -outfmt 10
test.res \leq read.blast(file = "out.csv", sep = ",")
```
We now read in a example file included in folder extdata of our package.

```
> Dir <- system.file("extdata", package = "RFLPtools") # input directory
> filename <- file.path(Dir, "BLASTexample.txt")
> BLAST1 <- read.blast(file = filename)
> str(BLAST1)
```

```
'data.frame': 4069 obs. of 12 variables:
$ query.id : chr "agrFF002" "agrFF002" "agrFF002" "agrFF002" ...
$ subject.id : chr "agrFF002" "agrFF148" "agrFF148" "agrFF176" ...
$ identity : num 100 93.4 100 91.4 100 ...
$ alignment.length: int 544 243 11 255 11 255 11 256 11 256 ...
$ mismatches : int 0 14 0 20 0 20 0 18 0 18 ...
$ gap.opens : int 0 2 0 2 0 2 0 3 0 3 ...
$ q.start : int 1 199 462 187 462 187 462 187 462 187 ...
$ q.end : int 544 439 472 439 472 439 472 439 472 439 ...
$ s.start : int 1 671 785 123 250 121 248 121 248 126 ...
$ s.end : int 544 913 795 377 260 375 258 375 258 380 ...
$ evalue : num 0.0 6.0e-102 6.7 2.0e-100 6.7 ...
$ bit.score : num 944 360 21.1 354 21.1 354 21.1 352 21.1 352 ...
```
This example BLAST data is also available as loadable example data.

#### > data(BLASTdata)

The loaded data.frame can be used to compute similarities between the BLASTed sequences via function simMatrix. This function includes the following steps:

- 1. the length of each sequence (LS) comprised in the input data file is extracted.
- 2. if there is more than one comparison for one sequence including different parts of the respective sequence, that one with maximum base length is chosen.
- 3. the number of matching bases (mB) is calculated by multiplying two variables given in the BLAST output: the identity between sequences  $(\%)$  and the number of nucleotides divided by 100.
- 4. the resulting value is rounded to the next integer.
- 5. the similarity is calculated by dividing mB by LS and saved in the corresponding similarity matrix.

If the similarity of a combination is not shown in the BLAST report file (because the similarity was lower than 70%), this comparison is included in the similarity matrix with the result zero.

> res <- simMatrix(BLASTdata)

Optionally, the range of sequence length can be specified to exclude sequences which were too short or too long, respectively.

```
> res1 \leq simMatrix(BLASTdata, sequence.range = TRUE, Min = 100, Max = 450)
> res2 <- simMatrix(BLASTdata, sequence.range = TRUE, Min = 500)
```
We display the similarity matrix.

> library(MKmisc)  $>$  simPlot(res2, col = myCol, minVal = 0, cex.axis = 0.5, + labels = colnames(res2), title = "(Dis-)Similarity Plot")

**(Dis−)Similarity Plot**

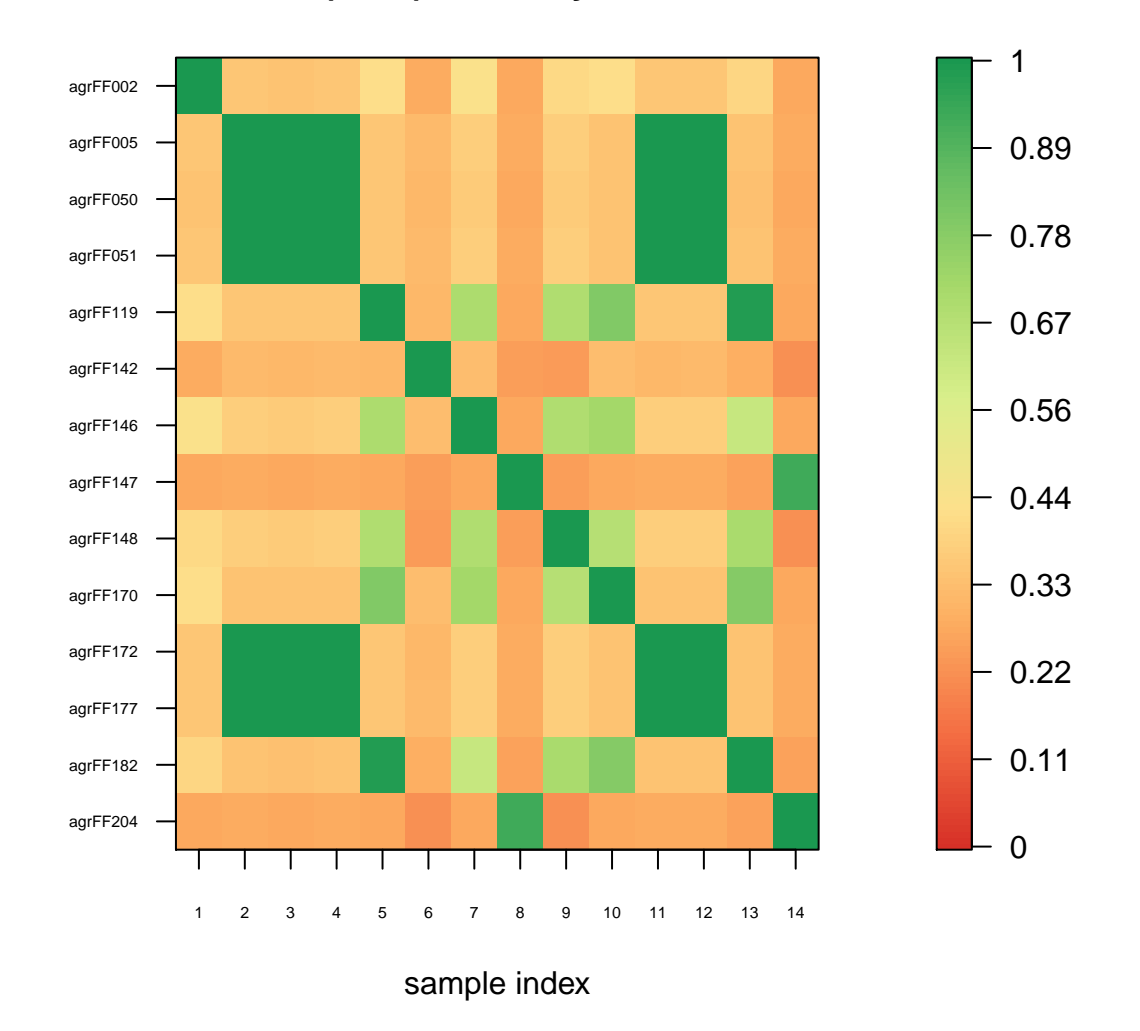

Alternatively, we can again use function levelplot of package "lattice".

```
> library(lattice)
> txt <- trellis.par.get("add.text")
> txt$cex <-0.5> trellis.par.set("add.text" = txt)
> myCol <- colorRampPalette(brewer.pal(8, "RdYlGn"))(128)
> print(levelplot(res2, col.regions = myCol,
+ at = do.breaks(c(0, max(res2)), 128),
```
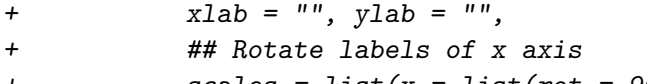

```
+ \text{scales} = \text{list}(x = \text{list}(\text{rot} = 90)),
```

```
+ main = "(Dis-)Similarity Plot"))
```
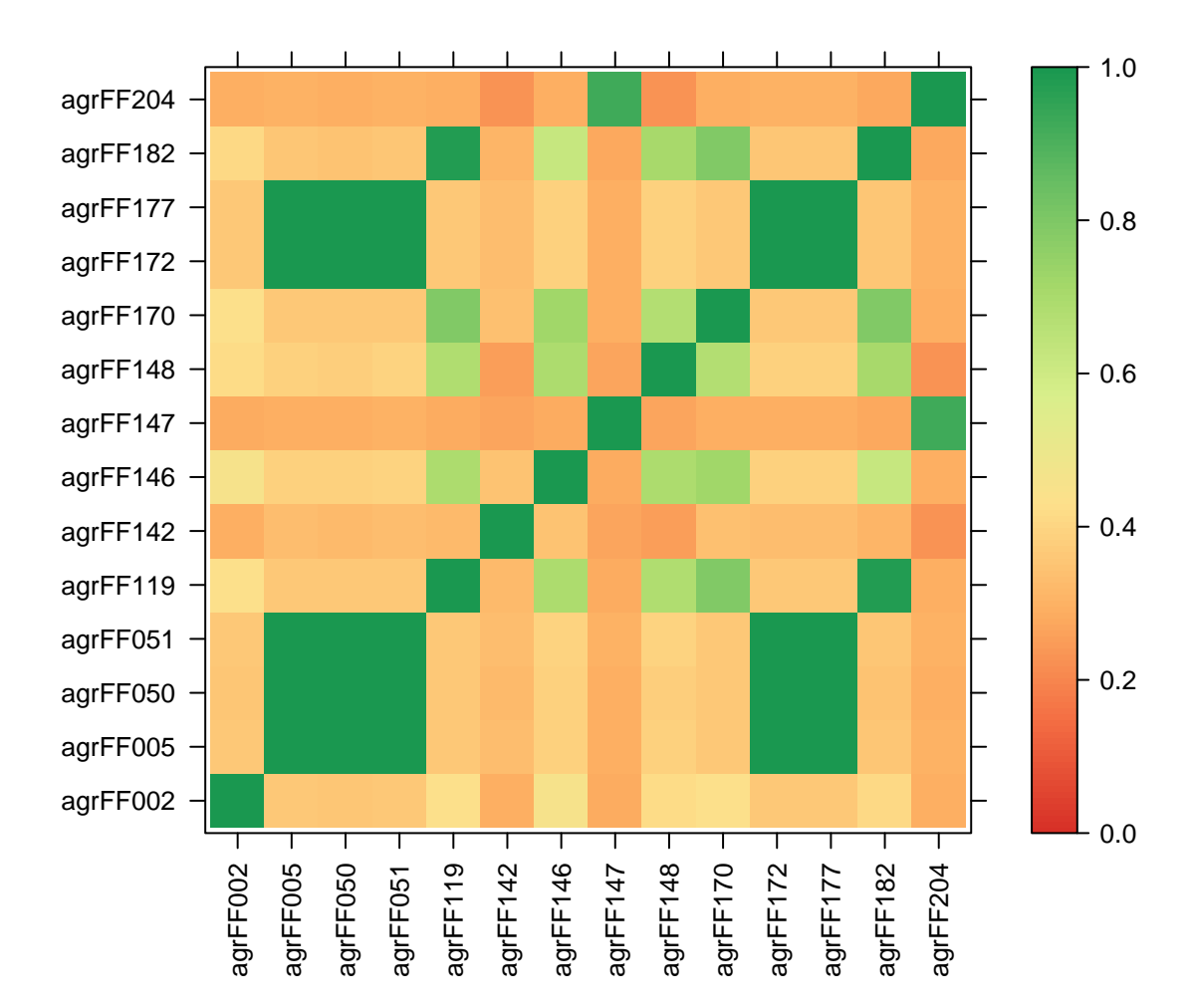

We can also convert the similarity matrix to an object of S3 class "dist". > res.d <- sim2dist(res2)

After the conversion we can for instance perform hierarchical clustering.

- > ## hierarchical clustering
- > plot(hclust(res.d), cex = 0.7)

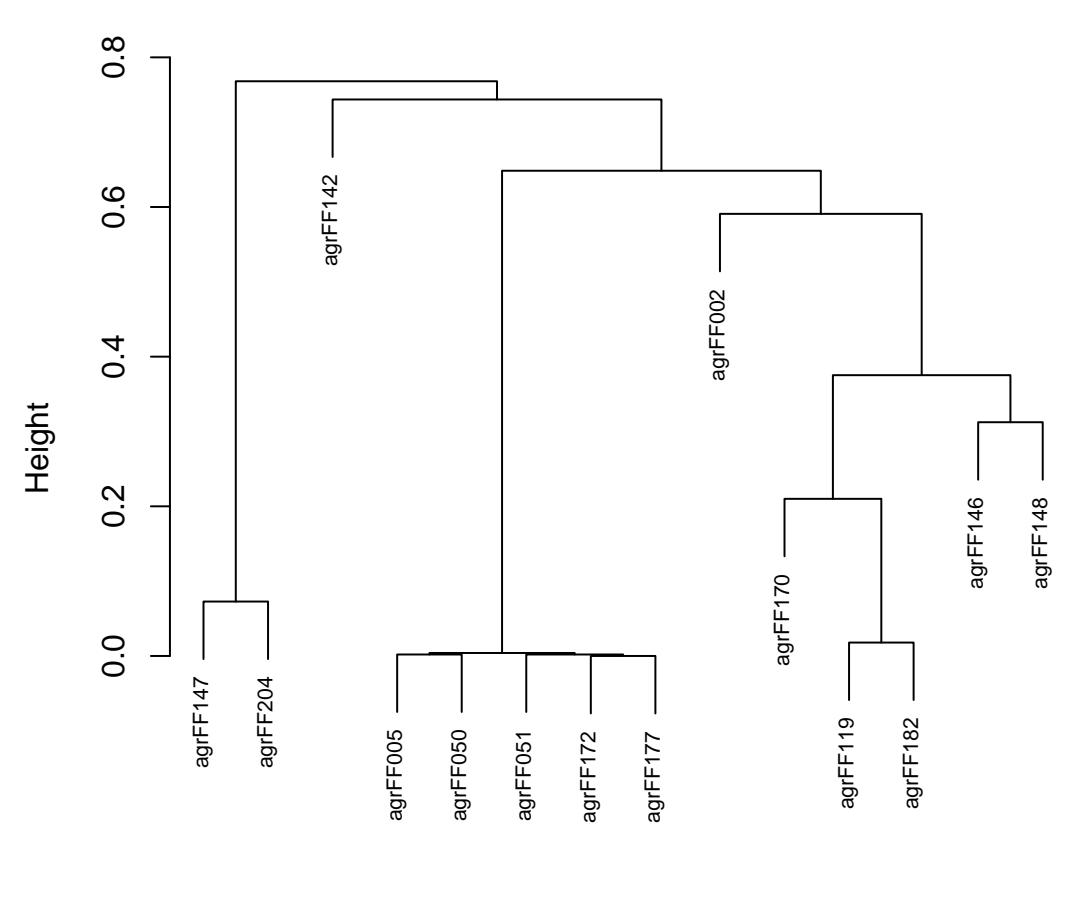

**Cluster Dendrogram**

hclust (\*, "complete") res.d

### References

<span id="page-17-0"></span>[1] Flessa, Fabienne; Kehl, Alexandra; Kohl, Matthias. Analysing diversity and community structures using PCR-RFLP: a new software application". Molecular Ecology Resources 2013 Jul; 13(4):726-33. [1](#page-0-1)

- [2] Matsumoto, Masaru; Furuya, Naruto; Takanami, Yoichi; Matsuyama, Nobuaki. RFLP analysis of the PCR-amplified 28S rDNA in Rhizoctonia solani. Mycoscience 1996 37:351 - 356
- [3] Poussier, Stephane; Trigalet-Demery, Danielle; Vandewalle, Peggy; Goffinet, Bruno; Luisetti, Jacques; Trigalet, Andre. Genetic diversity of Ralstonia solanacearum as assessed by PCR-RFLP of the hrp gene region, AFLP and 16S rRNA sequence analysis, and identification of an African subdivision. Microbiology 2000 146:1679-1692